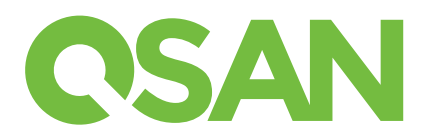

# XCubeSAN Skrócona instrukcja instalacji macierzy

Dziękujęmy za zakup macierzy QSAN XCubeSAN.

Poniższa instrukcja ma zastosowanie dla następujących modeli:

XS5224, XS5216, XS5212, XS5226, XS3224, XS3216, XS3212, XS3226, XS1224, XS1216, XS1212, XS1226 Instrukcje są również dostępne do pobrania pod tym adresem : https://www.qsan.com/download\_center

# Zanim zaczniesz instalację

### Zawartość zestawu QSAN XCubeSAN: Akcesoria opcionalne:

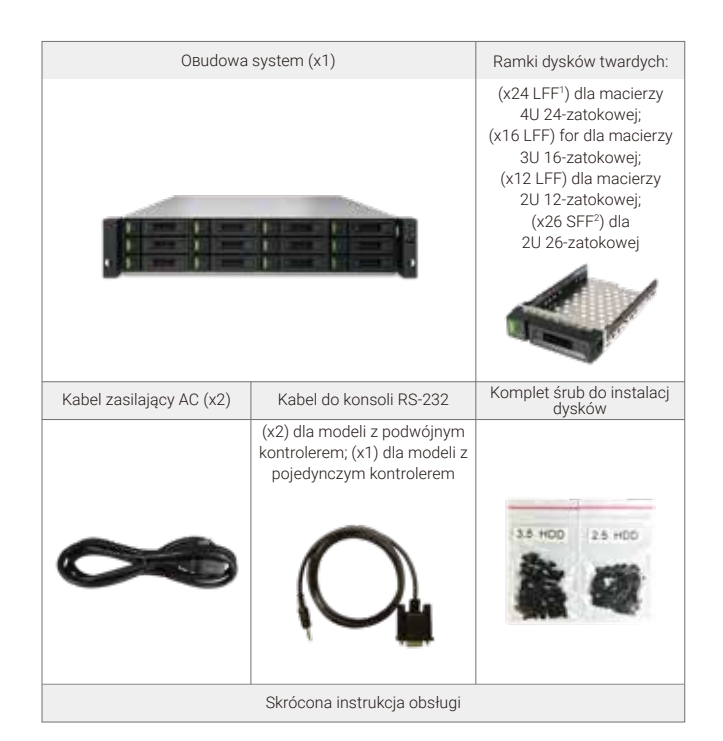

### 2 Instalacja dysków twardych

### Odblokowanie kieszeni dysku

- Standardowo kieszenie dysków są zablokowane aby zapobiec ich uszkodzeniu podczas transport.
- Aby odblokować kieszeń dysku: przesun przycisk blokady z lewej do prawej strony. przycisk blokady przycisk blokady

### Otwieranie uchwytu kieszeni dysków

- Kieszenie dysków LFF: przesuń przycisk uchwytu od prawej do lewej strony, uchwyt automatycznie się otworzy.
- Kieszenie dysków SFF: przesuń przycisk uchwytu z dołu do gory, uchwyt automatycznie się otworzy.

- Karta 2 portowa 32Gb Fibre Channel (SFP28) (RHCF32P2)
- Karta 4 portowa 16Gb Fibre Channel (SFP+) (HQ-16F4S2)
- Karta 2 portowa 16Gb Fibre Channel (SFP+) (HQ-16F2S2)
- Karta 2 portowa 25GbE iSCSI (SFP28) (RHCE25P2)
- Karta 4 portowa 10GbE iSCSI (SFP+) (HQ-10G4S2)
- Karta 2 portowa 10GBASE-T iSCSI RJ45 (RJ45) (HQ-10G2T)
- Karta 4 portowa 1GBASE-T iSCSI RJ45 (RJ45) (HQ-01G4T)
- Moduł Cache-to-flash
- Bateryjny moduł podtrzymania zasilania + moduł flash (C2F-BM128G) - Moduł super kondensatora + moduł flash (C2F-SP128G)
- Szyny do montażu w szafie (SLR-RM3640)
- USB LCM moduł (LCM-U162)

### Przygotowanie do instalacji:

Przed przystąpieniem do instalacji macierzy, zalecamy pobrać arkusz konfiguracji systemu, który można znaleźć pod adresem : https://www.qsan.com/download\_center

#### Zapisanie informacji systemowych na arkuszu konfiguracji systemu - Nazwa systemu

- Hasło administratora
- Adres serwera NTP
- Adres IP do zarządzania / kontroler 1
- Adres serwera DNS

### Dodatkowe informacje

Dodatkowe informacje i instrukcje sprzętu, oprogramowania czy też lista kompatybilności zawierająca dyski HDD,SSD, HBA oraz wiele innych sprzętów, znajduje się pod adresem : https://www.qsan.com/download\_center

<sup>1</sup> LFF : Large Form Factor / 3.5" calowe dyski <sup>2</sup> SFF : Small Form Factor / 2.5" calowe dyski

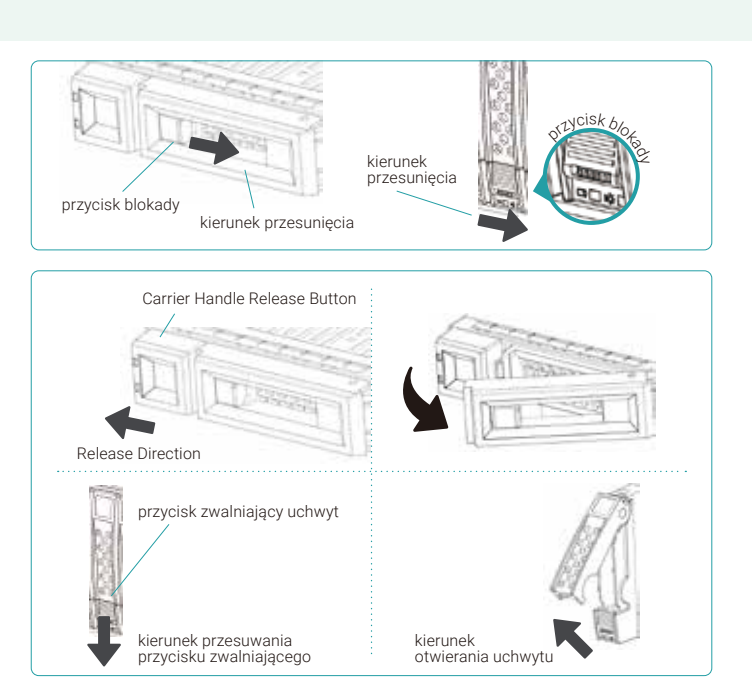

### Instalacja dysków LFF

- 1. Umieść kieszeń dysku na stabilnym powierzchni.
- 2. Dopasuj dysk do kieszeni (złącze dysku odwrócone od rączki uchwytu). Dopasuj otwory na śruby.
- 3. Przykręć śruby we wszystkich otworach, aby zapobiec wypad nieciu dysku z kieszeni.

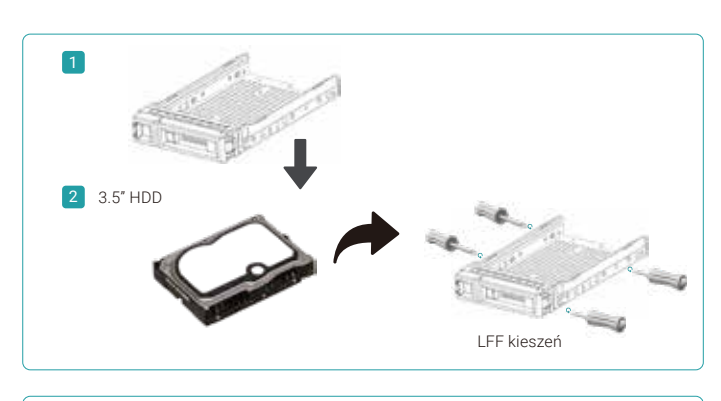

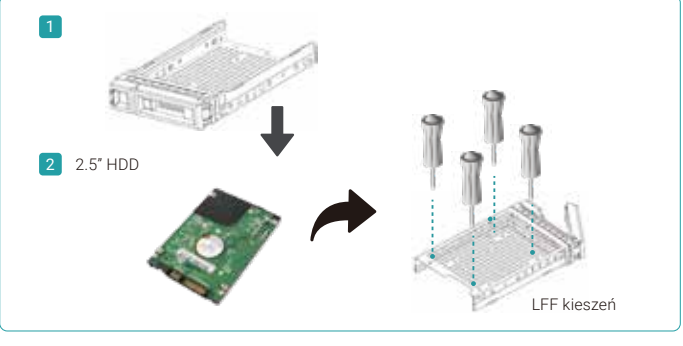

SFF kieszeń

dodatkowy wspornik

### Instalacja dysków SFF w kieszeni LFF

- 1. Umieść kieszeń dysku na stabilnej powierzchni..
- 2. Dopasuj dysk do kieszeni (złącze dysku odwrócone od rączki uchwytu).
- 3. Dopasuj otwory na śruby (front row at the bottom side of the tray for SAS interface disk drive; a rear row for SATA interface SSD).
- 4. Przykręć śruby we wszystkich otworach, aby zapobiec wypad nieciu dysku z kieszeni.

### Instalacja dysków SFF w kieszeni SFF

- 1. Umieść dysk na stabilnej powierzchni.
- 2. Usuń dodatkowy wspornik. Następnie dopasuj dysk do ramki, złączem dysku tyłem do uchwytu ramki.
- 3. Dopasuj otwory śrub.
- 4. Przykręć śruby we wszystkich otworach, aby zapobiec wypad nieciu dysku z kieszeni.

### Instalacja kieszeni z dyskiem w obudowie macierzy

Rączka uchwytu kieszeni musi być w pozycji otwartej, aby kieszeń mogła być zainstalowana w obudowie macierzy.

- Instalcja kieszeni z dyskami LFF i SFF w obudowie macierzy:
- 1. Dopasuj kieszeń do pustej zatoki na dysk i wsuń do końca, aż będzie możliwe zamknięcie rączki uchwytu.
- 2. Zablokuj kieszeń przez naciśnięcie i przesunięcie przycisku blokady z prawej do lewej strony.
- Na obudowie macierzy umieszczona jest naklejka z numeracją kieszeni dysków. Numeracja dla macierzy 2U 26 dyskowej jest nadrukowana na obudowie macierzy.

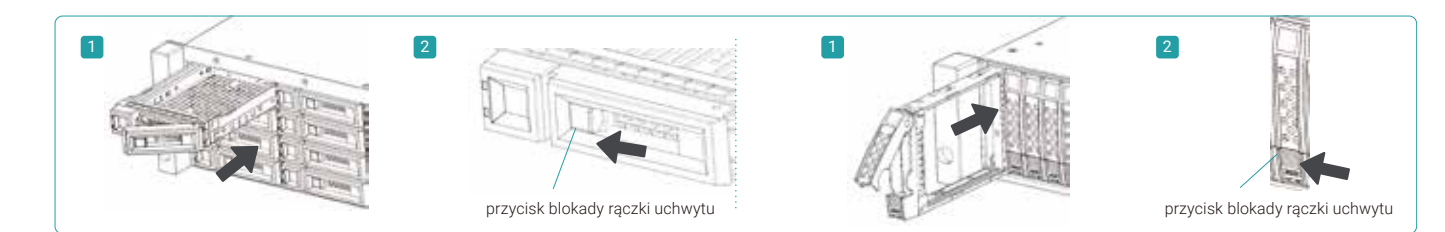

### 3 Instalacja opcjonalnych kart hostowych

Prosimy zapoznać się z instrukcją instalacji sprzętu typu hardware "QSAN XCubeSAN Hardware Manual" any zapoznać się ze szczegółami.

- 1. Usuń zaślepkę z gniazda host nr 1.
- 2. Wsuń kartę typu host do gniazda nr1.

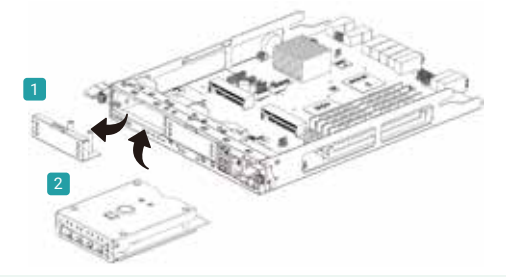

# 4 Instalacja szyn

Szyny do montażu w szafie nie są wyposażeniem seryjnym. Prosimy o zapoznanie się z instrukcją ich montażu poniżej.

UWAGA: Systemy XCubeSAN mogą odznaczać się bardzo dużym ciężarem. Aby uniknąć kontuzji lub obrażeń oraz zapobiec uszkodzeniu macierzy, zdecydowanie zalecamy aby process instalacji był dokonywany przez dwie wykwalifikowane osoby, inżynierów lub operatorów macierzy.

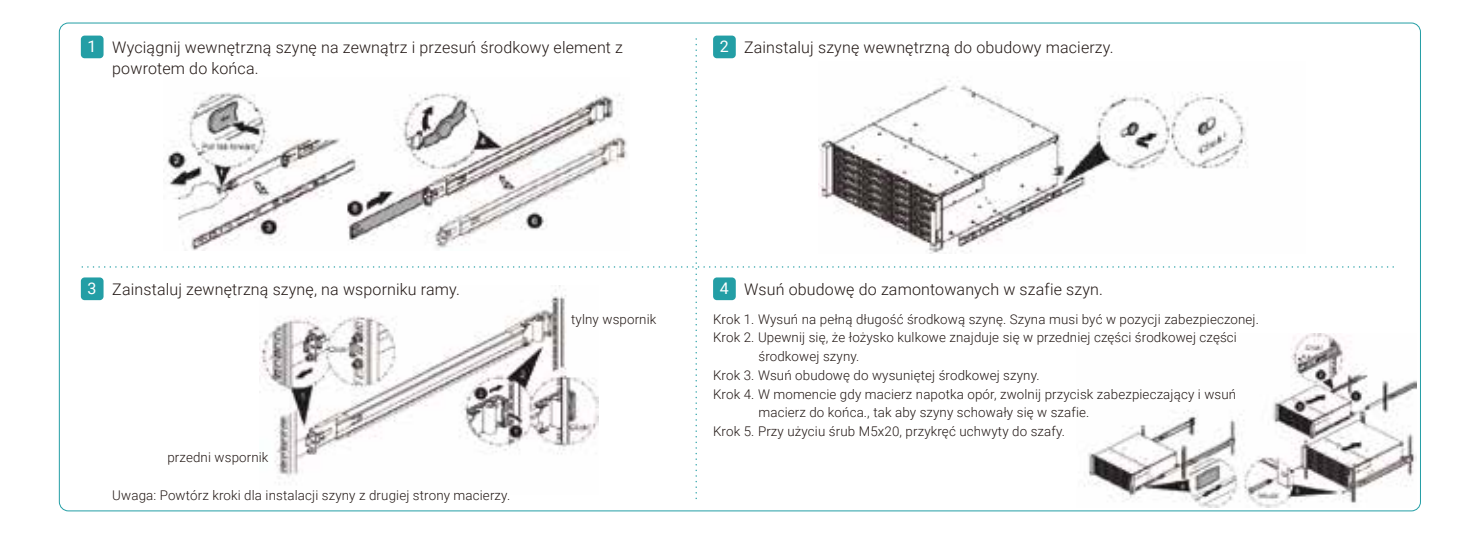

### 5 Podłączanie systemu do zasilania

### Podłączenie kabli zasilających

- 1. Podłącz kable zasilające do każdego zasilacza PSU a następnie do źródła zasilania.
- 2. Upewnij się, że kable są podłączone w prawidłowy sposób i zabezpieczone przed przypadkowym wyrwaniem lub wysunięciem.

### Włączanie zasilania systemu

- 1. Włącz wszystkie sieciowe switche, routery i inne niezależne urządzenia.
- 2. Włącz wszystkie pozostałe urządzenia dodatkowe, które są rozszerzeniem system (np. Serwer, UPS)
- 3. Włącz macierz XCubeSAN poprzez naciśnięcie przycisku zasilania z przodu macierzy.

Porada:

Zanim zaczniesz zarządząć macierzą lub zmieniać ustawienia, poczekaj aż kontrolka LED kontrolera, zacznie świecić się na zielono. To może potrwać kilka minut.

4. Poniższy diagram objaśnia znaczenie kontrolek LED widocznych z przodu macierzy.

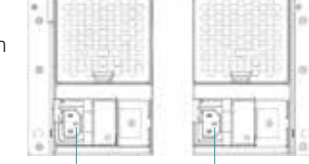

lewe gniazdo zasilania prawe gniazdo zasilania

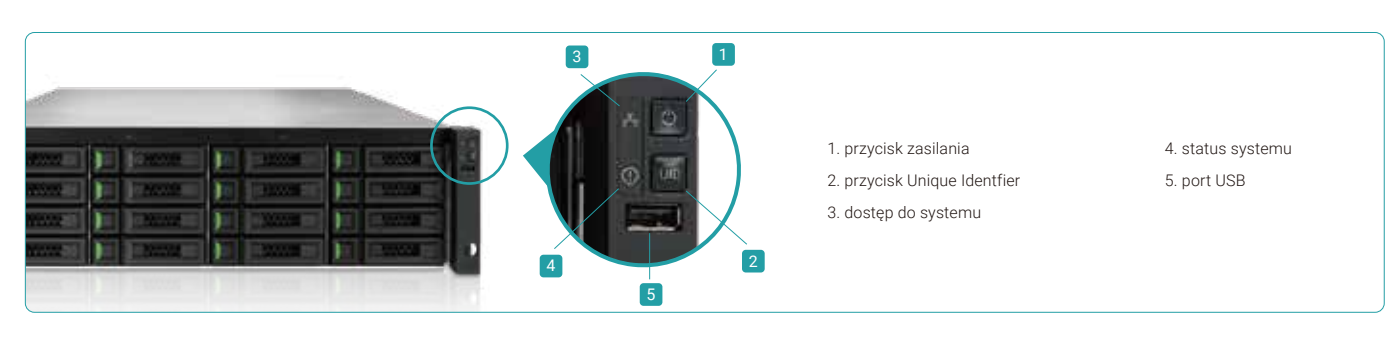

# 6 Konfiguracja systemu

### Poznaj system

Domyślnym adresem IP do zarządzania jest DHCP. Aby szybko znaleźć i zalogować się do systemu SAN, QSAN oferuje narzędzie XFinder Java, które pozwala na znalezienie urządzeń QSAN w sieci i szybki do nich dostęp, poprzez sieciowy interfejs logowania SANOS.

### Narzędzie XFinder

Aby pobrać XFinder, proszę otworzyć następujący adres : https://www.qsan.com/download\_center

XFinder oparty jest na Javie. Aby móc go uruchomić, wymagane jest oprogramowanie JRET (Java Runtime Environment). Oprogramowanie może yć pobrane z tego adresu : http://www.java.com/download/

Po zainstalowaniu oprogramowanie JRE, uruchom aplikację XFinder.jar. Macierz SAN zostanie wykryta przez sieć, która pokaże się w poniższej

Wybierz odpowiedni system. Dwukrotne kliknięcie na wybranym systemie automatycznie przekieruje do przeglądarki i ekranu logowania.

### Wskazówka:

Jeśli sieć LAN nie ma serwera DHCP, dla portu zarządzającego zostanie przypisany adres IP 169.254.1.234/16. Możesz więc skonfigurować adres IP komputera zarządzającego w tej samej domenie w której jest macierz, np: 169.254.1.1/16. Następnie otwórz przeglądarkę i wpisz adres http://169.254.1.234 aby przejść do strony logowania.

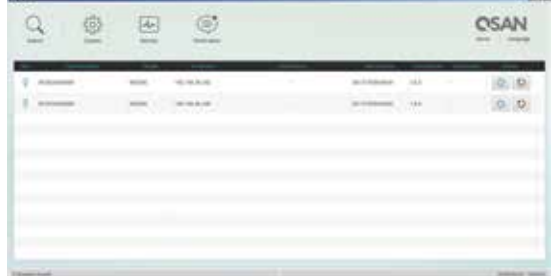

#### Ustawienia początowe

Kreaator konfiguracji pokazuje użytkownikowi jak w szybki i prosty sposób skonfigurować system.

Aby uzyskać dostęp do interfejsu SANOS, musisz wpisać nazwę użytkownika I hasło. Domyślne dane do logowania to:

- użytkownik: admin
- hasło: 1234

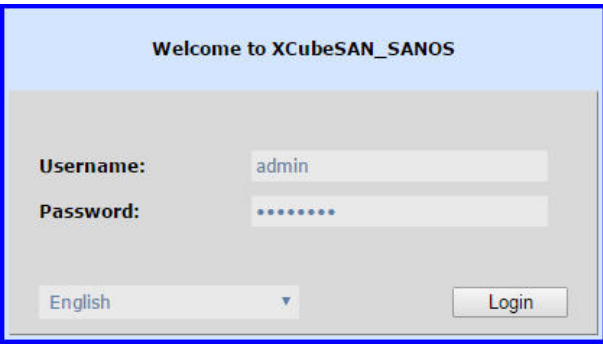

### Krok 3

- Potwierdź lub zmień adres IP portu do zarządzania oraz serwera DNS.

**SHINKEEN** 

HEL2943HL

- Wybierz opcję "Next" aby kontynuować.

**Dig** sixon P.Abber

**Extrast May** 

### Krok 2

- Wpisz nazwę systemu.
- Zmień hasło aministratora.
- Ustaw lokalną datę i czas. Data i czas mogą być ustawiane ręcznie lub mogą być synchronizowane poprzez serwer NTP.
- Wybierz odpowiednią strefę czasową.
- Wybierz opcję "Next" aby kontynuować.

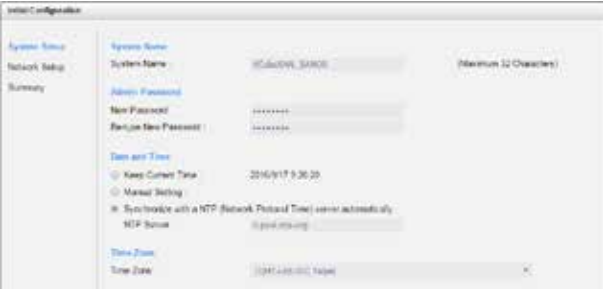

#### Krok 4

Sprawdź czy wszystkie dane są poprawne i wybierz opcję "Finish" aby zakończyć początkową konfigurację. Przy kolejnym logowaniu, należy zalogować się za pomocą nowego adresu IP portu zarządzającego i wpisania nowego hasła aministratora.

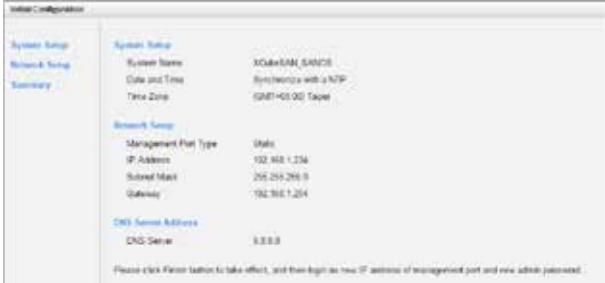

#### Konfiguracja hosta I zarządzanie macierzą

amen thy comes personals<br>Law massa CP/CE padlery Main CRO server address an it. Line the futurery DVS never added 

Po zakończeniu wstępnej instalacji, kolejnym krokiem jest konfiguracja ustaawień macierzy, zgodnych z wymaganiami użytkownika. Aby uzyskać szczegóły jak to zrobić, należy zapoznać się z instrukcją "XCubeSAN SANOS User's Manual" ktorą można pobrać z tego adresu : https://www.qsan.com/download\_center

### Uzyskanie pomocy technicznej

Aby uzyskać odpowiedzi na wiele pytań, prosimy zapoznać się z instrukcją "XCubeSAN series Hardware Owner's Manual" lub "SANOS User's Manual". Pozwolą one na zdiagnozowanie i rozwiązanie wielu początkowych problemów I niejasności, które mogą wystąpić na etapie wstępnej instalacji i konfiguracji. Jeśli jednak problem nadal występuję, prosimy skontaktować się ze wsparciem technicznym QSAN, w następujący sposób.

- Poprzez strone : https://www.qsan.com/technical\_support
- Poprzez telefon : + 886-2-7720-6355, wewnętrzny 136 (W godzinach: 09:30 18:00, Poniedziałek Piątek, UTC + 8)
- Poprzez Skype (nazwa użytkownika Skype : qsan.support) (W godzinach: 09:30 02:00, Poniedziałek Piątek, UTC+8, czas letni : 09:30 01:00)
- Poprzez email : support@qsan.com

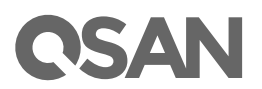

@2020 QSAN Technology Inc. All rights reserved. No part of this document may be reproduced or repurposed without the express written consent of QSAN. XCubeSAN, SANOS, XFinder, and the QSAN logo are trademarks of QSAN. All other trademarks are the property of their respective owners. Features, specifications, model numbers, and product appearance is subject to change without notice